# AK Modellierer/innen

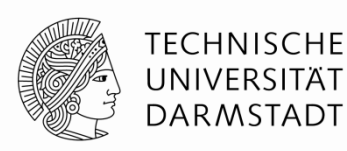

01.09.2015

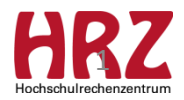

# **Agenda**

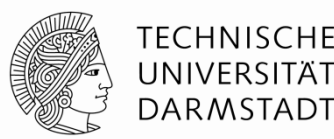

- APB-Novelle tritt zum 01.10.2015 in Kraft
	- Orientierungsmodule
	- Abschlussarbeit / Abschlussmodul
	- Wahlbereich / Modulwechsel (Studien- und Prüfungsplan)
	- Vorgezogene Masterleistungen
- Modellierung von Voraussetzungen am Bereich
- Anpassung Nummern- und Namenskonventionen
- Rückmeldung zu Fragen letztes MOD-Treffen
	- Modulbeschreibung / Modulhandbuch
	- Vorlesungsverzeichnis
- Fresh-up
	- Änderung eines Katalognamens QS
	- Neue Kursversion / Kontrolle im Modul
- Ergänzung: Prozess zwischen MOD und LVM bei neuer Kurs-Version
- Informationen / Download-Bereich

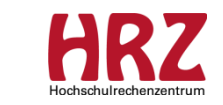

 $\overline{2}$ 

# APB-Novelle 1/6 **§3a (7)**

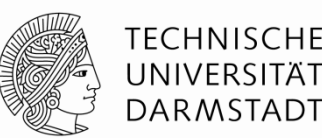

#### **Orientierungsmodule**:

Bedingungen:

- Implizite Prüfungsanmeldung (bei erster Prüfung)
- Es darf keine Abmeldung über das Web möglich sein  $\rightarrow$  keine Abmeldefrist am Modulangebot (LVM)
- Rücktritt nur wegen Krankmeldung erlaubt

Unterstützung durch die Modellierung (implizite Prüfungsanmeldung):

- Anmeldung zu "normalen" Modulangeboten nicht sinnvoll!
- Zukünftig Modellierung eigener "Orientierungsmodule", die ansonsten nicht in andere Bereiche bzw. in andere POen eingehängt werden dürfen! Gilt erst für POen ab dem Startsemester WiSe 2015/16!
- Kontroll-Prozess "Anmeldung von Amts wegen" erfolgt im PM

Nachträglich nicht in alten POen umsetzbar!

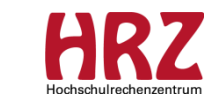

# **APB-Novelle 2/6 §23 (2) und §26 (1)**

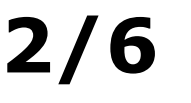

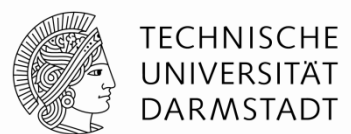

#### **Ausgabe Thema Abschlussarbeit:**

Regelung über Mindestanzahl von Leistungspunkten oder erfolgreiches Ablegen bestimmter Module

Überprüfung kann nur prozessual im StuBü geregelt werden

#### **Arithmetisches Mittel der Gutachternoten bei "Abschlussmodulen":**

- Unterstützung durch die Modellierung: Damit eine Abschlussmodulnote automatisch aus dem arithmetischen Mittel der zwei Gutachternoten berechnet wird, sind folgende zentrale Einstellungen erfolgt:
	- Prüfungsart "Abschlussprüfung" in "Abschlussprüfung (nicht mehr verwenden)" umbenannt
	- Neue Prüfungsart "Abschlussprüfung" angelegt; mit zwei Gutachtertypen "Vorsitz" und "2. Gutachter"; Gewicht jeweils 1  $($   $\rightarrow$  Gutachternoten fließen jeweils zu gleichen Anteilen in die Abschlussmodulnote ein)
- > Alle Bachelor- und Master-Abschlussmodule müssen zum WiSe 2015/16 neu versioniert werden!

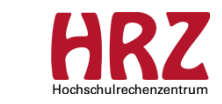

# **APB-Novelle 3/6 §26 (1)**

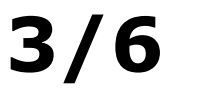

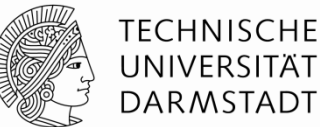

#### **Arithmetisches Mittel der Gutachternoten bei "Abschlussmodulen":**

Veränderte Sicht des PM in den Teilnehmerdetails des Prüfungsdialogs:

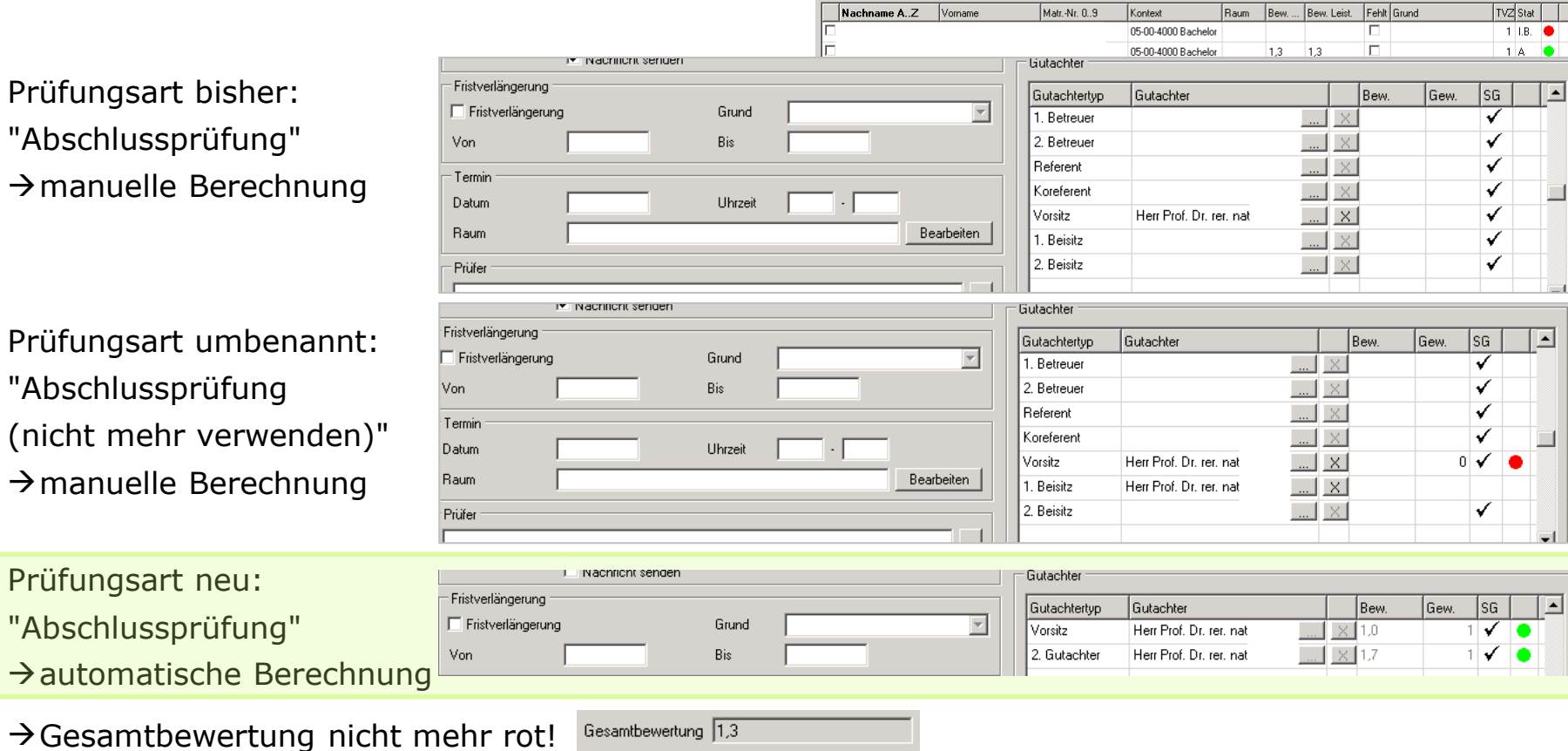

# APB-Novelle 4/6 **§30 (4), (5) und (6)**

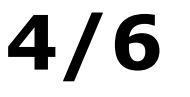

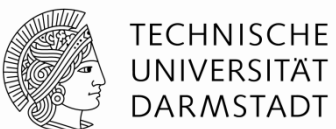

#### **Wahlbereich / Modulwechsel:**

- (4) Sieht die Ordnung eines Studiengangs eine Wahl mit einer Schwerpunktsetzung vor (im Studien-und Prüfungsplan als Typ §30 Abs. 4 gekennzeichnet; z.B. Nebenfächer oder Profile), kann auf Antrag diese Schwerpunktsetzung einmalig aus wichtigem Grund gewechselt werden...
- (5) Sieht die Ordnung eines Studiengangs in einem Bereich die Wahl zwischen Modulen vor, so kann die Ordnung diesen als Bereich mit eingeschränktem Modulwechsel festlegen (im Studien-und Prüfungsplan als Typ §30 Abs. 5 gekennzeichnet)...
- (6)Sieht die Ordnung eines Studiengangs in einem Bereich die Wahl zwischen Modulen vor, so kann die Ordnung diesen als Bereich mit uneingeschränktem Modulwechsel festlegen (im Studien-und Prüfungsplan als Typ §30 Abs. 6 gekennzeichnet)...

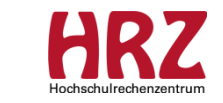

# **APB-Novelle 5/6 §30 (4), (5) und (6)**

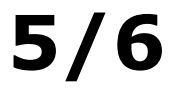

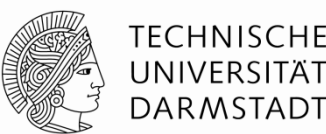

#### **Wahlbereich / Modulwechsel:**

Kennzeichnung im Studien- und Prüfungsplan:

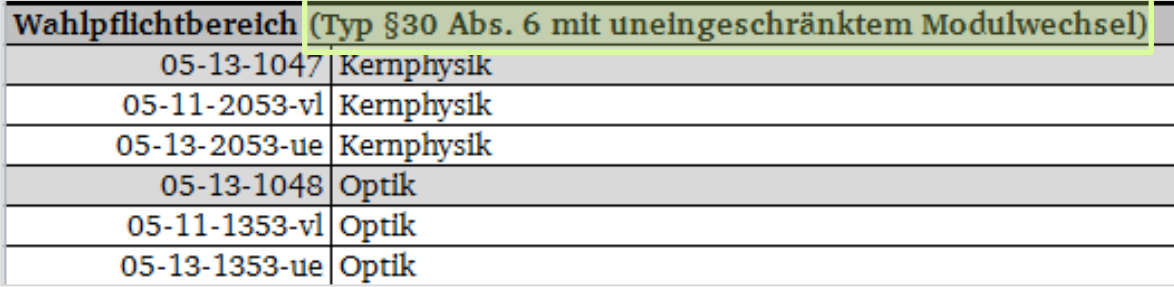

Umsetzung Typ §30 Abs 4 Schwerpunktsetzung:

Prozess im StuBü (Wahlknoten: Nebenfach/Schwerpunktwahl)

Umsetzung Typ §30 Abs 5 mit eingeschränktem Modulwechsel:

Prozess im StuBü (neue Zuordnung zu Prüfungsordnungselement)

Umsetzung Typ §30 Abs 6 mit uneingeschränktem Modulwechsel:

Modellierung: Regeln-Karte am Bereich / Häkchen "Wahlbausteine bestehen" nicht setzen!

Nähere Erläuterungen zu "Wahlbausteine bestehen" siehe Folgefolie!

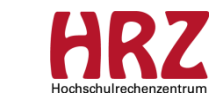

### **APB-Novelle 5a/6 §30 (6) – ergänzende Informationen**

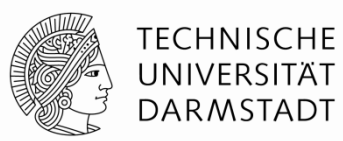

Bedeutung Häkchen an "Wahlbausteine bestehen" gesetzt:

- Sobald Modul und Prüfung angemeldet ist, gilt Wahlbaustein als bestanden.
- Wenn Prüfung nicht bestanden und Ergebnis veröffentlicht ist, gilt Wahlbaustein als nicht bestanden.

Bedeutung Häkchen an "Wahlbausteine bestehen" nicht gesetzt:

- Ein gewählter Wahlbaustein (Modul und Prüfung ist angemeldet), der nicht bestanden wurde, kann durch Leistungen in den anderen gewählten Modulen ausgeglichen werden.
- Achtung: Funktioniert nicht bei NF-POen!

Auszug aus DL-Handbuch: Beim Einhängen der NF-PO-Kopie wird automatisch das Kontrollkästchen **Wiederholungen wie im Wurzelknoten** markiert. Das heißt, die Einstellungen zur Prüfungswiederholung werden aus dem Wurzelknoten der Zielprüfungsordnung (HF-PO) übernommen.

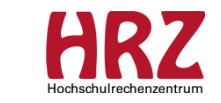

# APB-Novelle 6/6 **§20 (3), (4)**

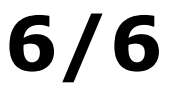

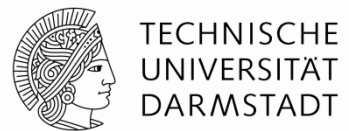

#### **Vorgezogene Masterleistungen:**

Regelung zur Zulassung von Prüfungen über Mindestanzahl von Leistungspunkten oder erfolgreiches Ablegen bestimmter Module

- Unterstützung durch die Modellierung: Hinterlegen der Voraussetzungen am Bereich "Vorgezogene Masterleistungen"
- $\triangleright$  Rechtlich sind neue Ordnungen erforderlich!

Praktische Umsetzung (interne Lösung):

In bestehende PO werden technisch die neuen Regelungen (Einschränkungen der vorgezogenen Masterleistungen) modelliert.

Alle Studierende, die vor dem 01.10.2015 eingeschrieben waren, bleiben technisch in der neu modellierten "alten" Ordnung.

Soweit rechtlich neue Ordnungen gelten, muss ggf. der Prüfling einen Antrag auf Zulassung zu einer vorgezogenen Masterleistung stellen bzw. Ticket schreiben. Dieser Antrag wird positiv beschieden. Bearbeitung von Hand.

(Quelle: Folien des AK StuKo vom 10.07.2015)

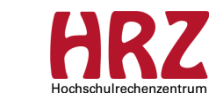

### **Voraussetzungen 1/3 am Bereich Vorgez. Masterleistungen**

#### **Beispiel 1:**

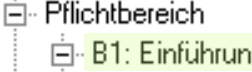

ig und Grundbegriffe

02-02-1002 Vorlesung und Tutorium Orientierungsveranstaltung (BA 2011)

02-02-1004 Vorlesung oder Seminar Einführung in das wissenschaftliche Arbeiten (BA 2011)

02-02-1003 Vorlesung oder Seminar Grundbegriffe der Soziologie (BA 2011).

Voraussetzung am Bereich "Vorgezogene Masterleistungen": Bereich B1 muss bestanden sein

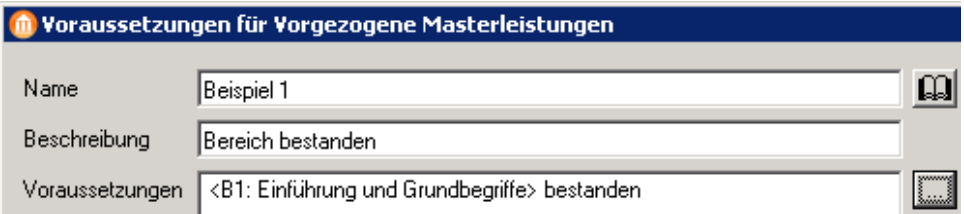

Ablehnung in der Web-Ansicht des Studierenden bei Anmeldung zu Modul im Kontext "Vorgezogene Masterleistungen":

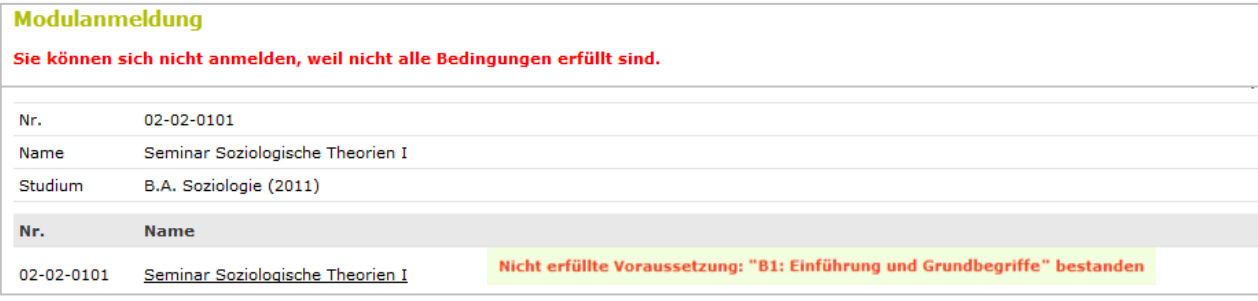

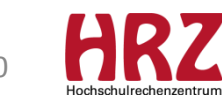

**TECHNISCHE** UNIVERSITÄT **DARMSTADT** 

### **Voraussetzungen 2/3 am Bereich Vorgez. Masterleistungen**

#### **Beispiel 2:**

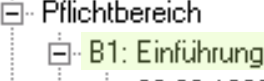

und Grundbegriffe 02-02-1002 Vorlesung und Tutorium Orientierungsveranstaltung (BA 2011).

- 02-02-1004 Vorlesung oder Seminar Einführung in das wissenschaftliche Arbeiten (BA 2011)
- ille 02-02-1003 Vorlesung oder Seminar Grundbegriffe der Soziologie (BA 2011).

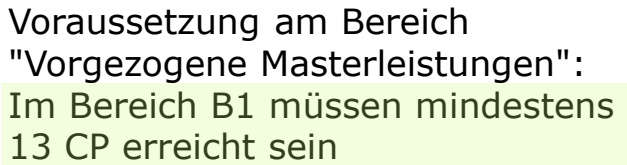

#### Voraussetzungen für Vorgezogene Masterleistungen

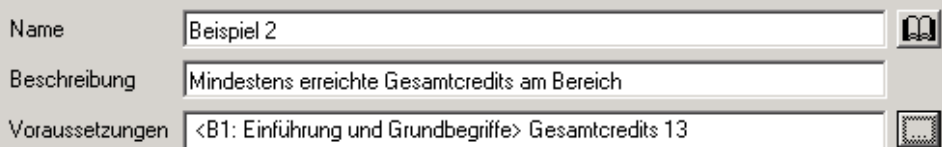

Ablehnung in der Web-Ansicht des Studierenden bei Anmeldung zu Modul im Kontext "Vorgezogene Masterleistungen":

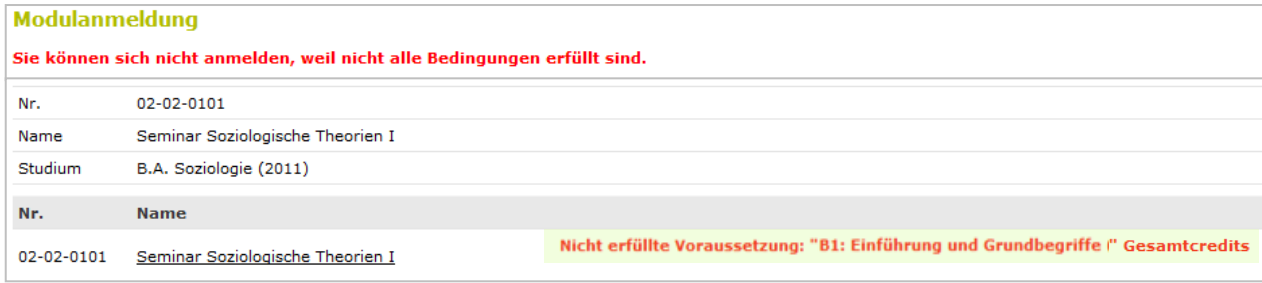

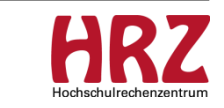

**TECHNISCHE** UNIVERSITÄT **DARMSTADT** 

### **Voraussetzungen 3/3 am Bereich Vorgez. Masterleistungen**

#### **Beispiel 3:**

向 Pflichtbereich

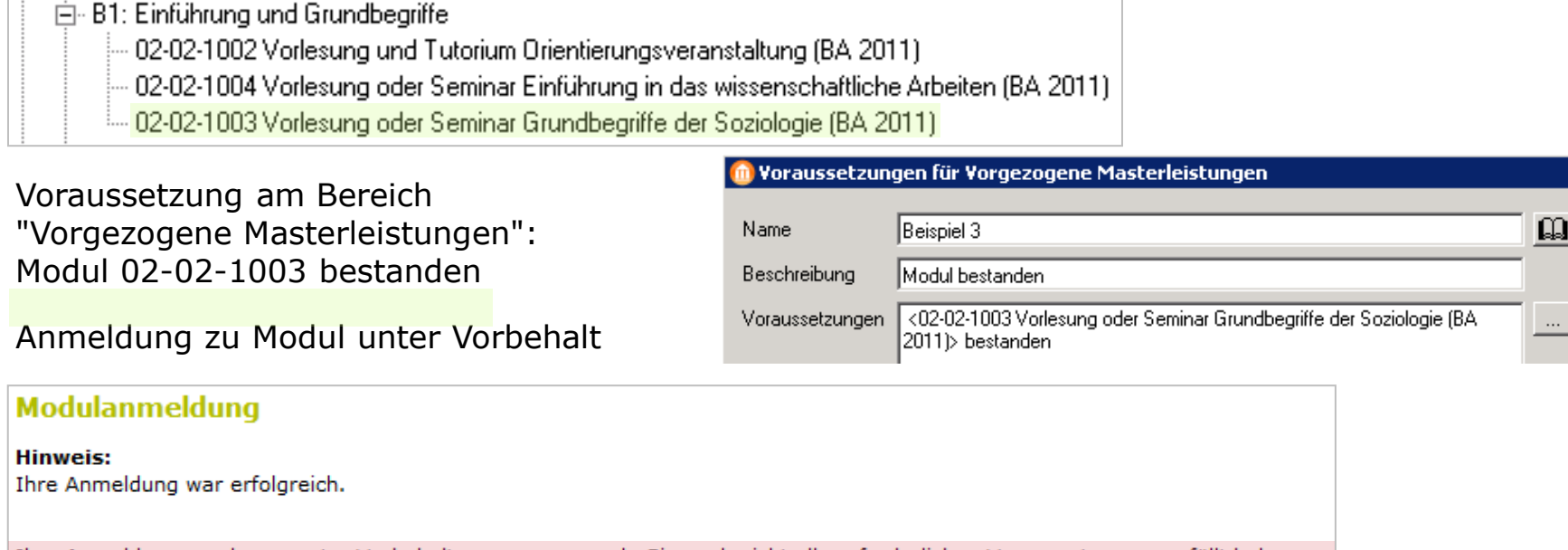

Ihre Anmeldung wurde nur unter Vorbehalt angenommen, da Sie noch nicht alle erforderlichen Voraussetzungen erfüllt haben.

 $\rightarrow$  Achtung: Keine automatische Abmeldung von Modul / LV und Prüfung bei Nichtbestehen!

→ Manuelle Abmeldung von Modulen im Anmelde-Kontext "Vorgezogene Masterleistungen" erforderlich, falls vorausgesetzte Prüfung nicht angetreten oder diese nicht bestanden wurde!

 $\rightarrow$  Gqf. Module in einem Bereich (modellierungstechnisch) zusammenfassen.

**TECHNISCHE** UNIVERSITÄT **DARMSTADT** 

### **Anpassung 1/3 Nummern- und Namenskonventionen**

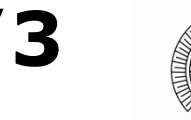

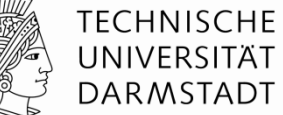

Anpassung der vorgeschriebenen Konventionen, zur Wiederherstellung der Einheitlichkeit:

**Kurs-Nummer:** *FB***-***SE***-***nnnn***-***Ty* **Modul-Nummer:** *FB***-***SE***-***nnnn***[/***xx***]**

Dabei stehen die kursiv geschriebenen Elemente für folgende Einheiten:

- *FB* die Fachbereichsnummer, numerisch, 2-stellig
- *SE* eine Strukturierungseinheit, alphanumerisch\*), 2-stellig
- *nnnn* frei wählbare Zeichenfolge, alphanumerisch\*), 4-stellig
	- *Ty* eine Typangabe für den Kurs, alphabetisch, 2-stellig
	- *xx* optional, alphanumerisch\*), 2-stellig

#### **Andere Benennungen sind nicht zulässig!**

#### \*) ohne Sonderzeichen

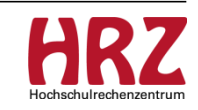

### **Anpassung 2/3 Nummern- und Namenskonventionen**

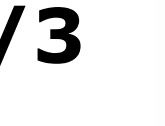

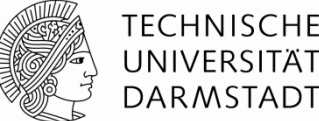

Anpassung der vorgeschriebenen Konventionen, zur Wiederherstellung der Einheitlichkeit:

#### **Abschlussmodul-Nummer:**

*FB***-***SE***-***Nnnn***[/***xx***]**

Dabei stehen die kursiv geschriebenen

Elemente für folgende Einheiten:

- *FB* die Fachbereichsnummer, numerisch, 2-stellig
- *SE* eine Strukturierungseinheit, alphanumerisch\*), 2-stellig
- *N* die Abschlussart, numerisch, 1-stellig
- *nnn* frei wählbare Zeichenfolge, alphanumerisch\*), 3-stellig
	- *xx* optional, alphanumerisch\*), 2-stellig

#### **Andere Benennungen sind nicht zulässig!**

Bitte bei (Re-)Akkreditierung zukünftig korrekte Abschlussmodul-Nummer verwenden!

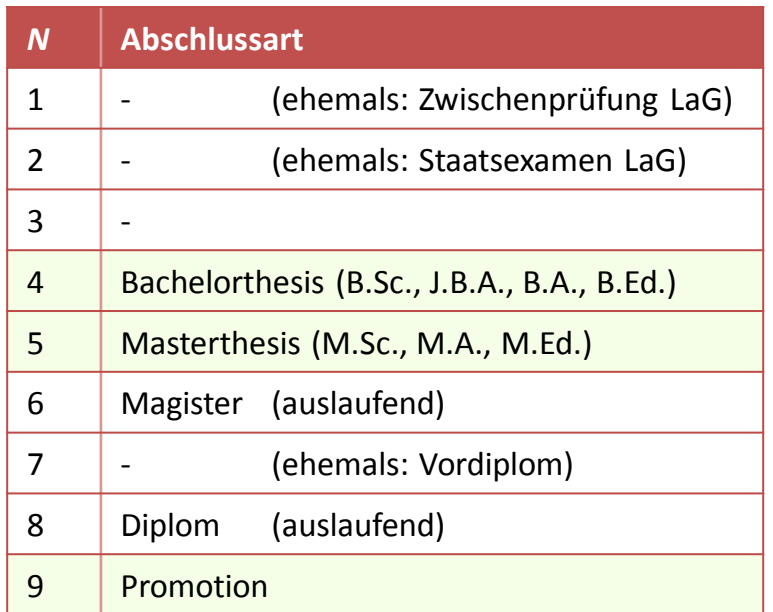

\*) ohne Sonderzeichen

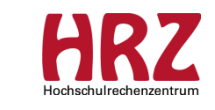

### **Anpassung 3/3 Nummern- und Namenskonventionen**

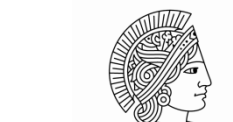

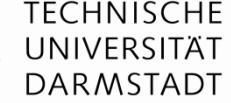

Anpassung der vorgeschriebenen Konventionen, zur Wiederherstellung der Einheitlichkeit:

#### **Katalognamen für spezifische Kataloge:**

*Name* **(sp-***Orga***)**

Dabei stehen die kursiv geschriebenen Elemente für folgende Angaben:

*Name* – Katalogname

*Orga* – Abkürzung der TUCaN-Organisationseinheit

Diese ist nicht zwingend identisch zu Organisationseinheit an der TU, für Web-Darstellung wird Zusatz (sp-Orga) im Namen gelöscht!

Festlegungen sind notwendig, zum einen um den Programmieraufwand bei Schnittstellen (z.B. Modulhandbuch) möglichst gering zu halten und zum anderen wegen der schnelleren Auffindbarkeit/Zuordnung in TUCaN.

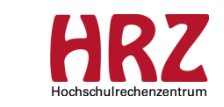

### **Rückmeldung zu Fragen bzgl. Modulbeschreibung / -handbuch**

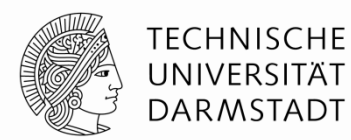

#### **Zu klärende Fragen aus MOD-Treffen vom 23.06.2015:**

- 1. Welche Modul-Beschreibung gilt für die Studierenden die im Web sichtbare TUCaN-Modulbeschreibung oder die Modulbeschreibung, die ggf. der Fachbereich auf seinen Web-Seiten für jede Prüfungsordnung veröffentlicht?
- 2. Müssen die Modulbeschreibungen in TUCaN gepflegt werden?
- 3. Wer entscheidet dies? Wie könnte ein solcher Prozess aussehen?

#### **Aktueller Stand:**

- Diskussionsergebnisse des MOD-Treffens an die TUCaN-Koordinatoren weiter gegeben.
- Abstimmungsprozess läuft.
- Voraussichtlich wird es eine Diskussion in der StuKo- und / oder Studiendekane-Runde geben.

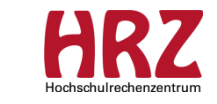

### **Rückmeldung zu Fragen bzgl. Vorlesungsverzeichnis (VV)**

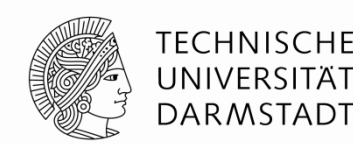

#### **Zu klärende Fragen aus MOD-Treffen vom 23.06.2015:**

- 1. Wer soll/darf VV in TUCaN pflegen?  $\rightarrow$  LVM
- 2. Könnte dies zu einem Problem im Rechtemanagement führen?  $\rightarrow$  Recht ist LVM zugordnet
- 3. Wer bestimmt, an welcher Stelle der neumodellierte Kurs ins VV eingehängt wird?  $\rightarrow$  LVM, ggf. Beratung durch MOD
- 4. Wie sieht der Informations-Prozess bei neumodellierten Kursen aus?

#### **Prozessbeschreibung zwischen LVM und MOD:**

- MOD informiert LVM über neu modellierten Kurs schnellstmöglich. Bei (Re-)Akkreditierung:
	- für das SoSe bis 31. Januar
	- für das WiSe bis 31. Juli
- LVM hängt neuen Kurs in VV-Struktur
- LVM wird durch MOD beraten, falls
	- Verortung des Kurses in VV-Struktur unklar
	- **neue Strukturebene notwendig**
- 
- 
- 

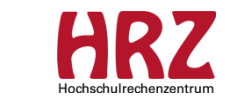

# **"Fresh Up" Änderung eines Katalognamens - QS**

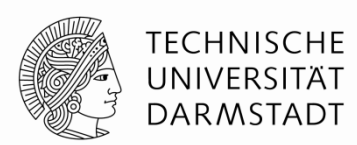

Die Änderung eines Katalognamens wird nicht automatisch in den POen übernommen, in denen dieser Katalog direkt in eine PO eingehängt ist.

Beispiel:

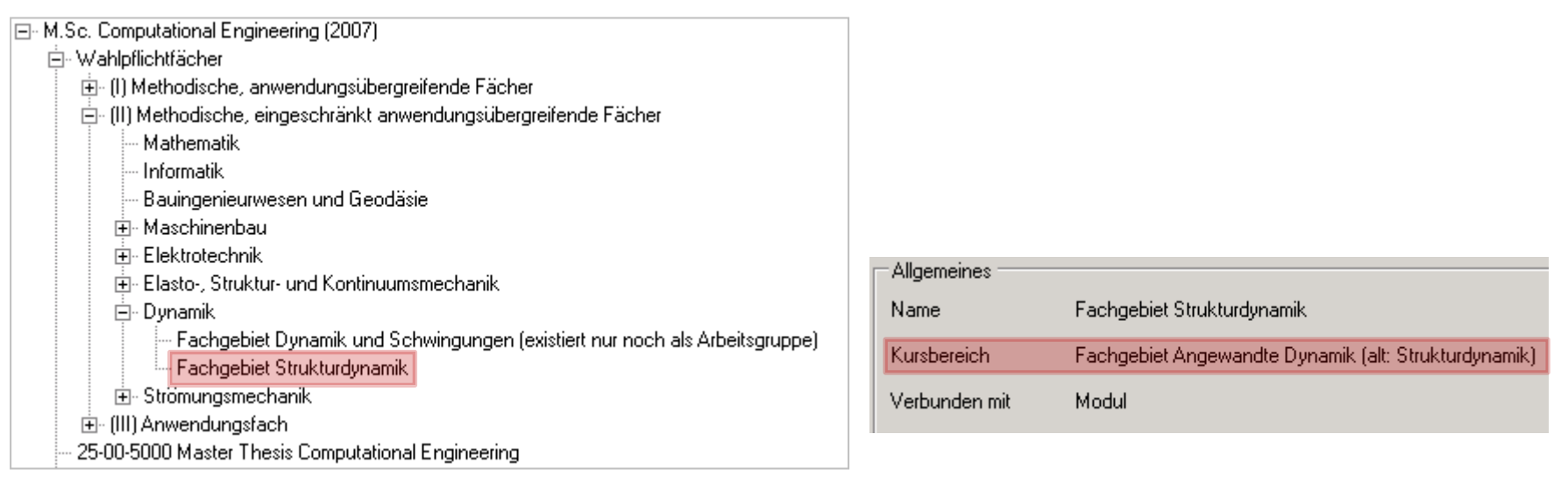

- ▶ Report QM050 gibt aus, in welchen POen betroffener Katalog eingebunden ist.
- Bei einer Katalog-Namensänderung eine Mail an "tucan@tu-darmstadt.de" mit Bitte um Anpassung senden; betroffene POen bitte auflisten.

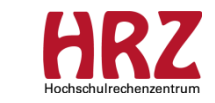

### **"Fresh Up" 1/3 Neue Kursversion / Kontrolle im Modul**

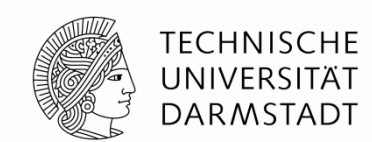

1. Beispiel: Neue Kursversion soll im laufenden Semester gelten:

Aufgrund einer Reakkreditierung muss ein Kurs neu versioniert werden; dies hat zur Folge, dass das zugehörige Modul ebenfalls versioniert werden muss.

#### **Kontrolle an Modulversion, ob korrekte Kursversion eingebunden wurde:**

Moduldialog / <Bausteine bearbeiten> / Modulbaustein markieren / <Details> anklicken

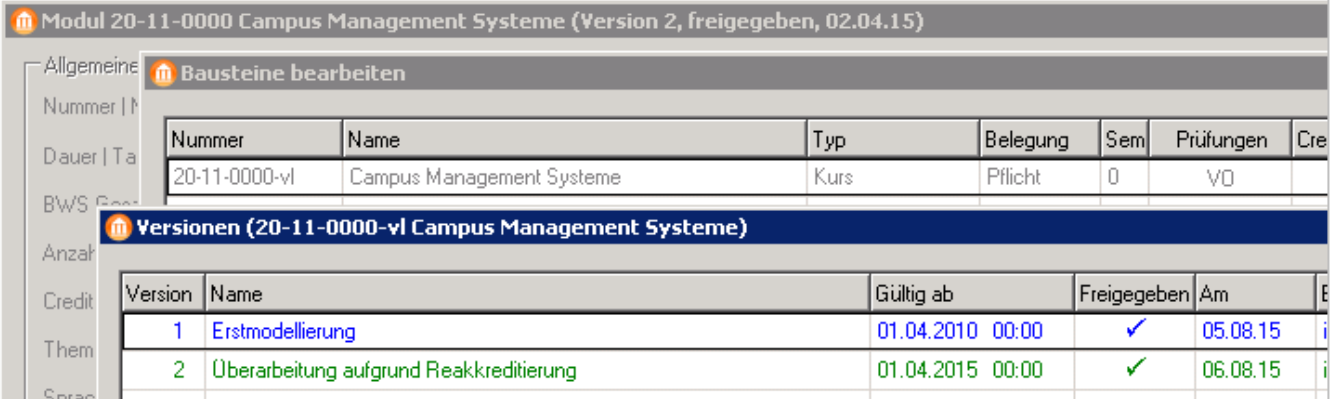

Die für das laufende Semester gültige Bausteinversion wird grün dargestellt.

 Falls in das Modul nicht die für das modellierte Semester passende Version eingebunden ist, wird diese (tatsächlich eingebundene) Version blau dargestellt.

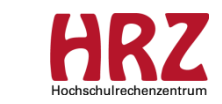

### **"Fresh Up" 2/3 Neue Kursversion / Kontrolle im Modul**

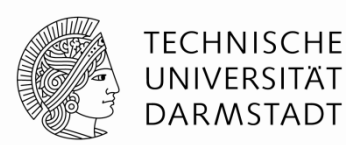

#### 2. Beispiel: Neue Kursversion soll ab zukünftigem Semester gelten:

#### **Kontrolle an Modulversion, ob korrekte Kursversion eingebunden wurde:**

Moduldialog / <Bausteine bearbeiten> / Modulbaustein markieren / <Details> anklicken

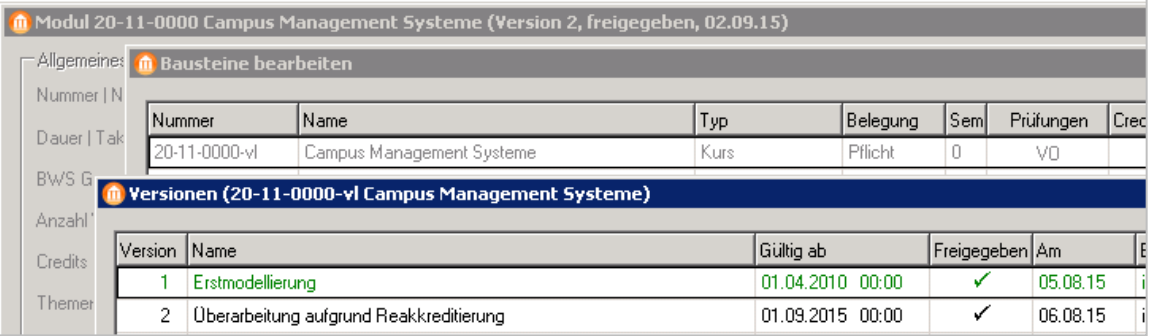

- Die für das laufende Semester gültige Bausteinversion wird grün dargestellt.
- Falls in das Modul nicht die für das zukünftige Semester passende Version eingebunden ist, wird diese Version schwarz dargestellt.

#### Darstellung bei korrekter Reihenfolge in der Modellierung:

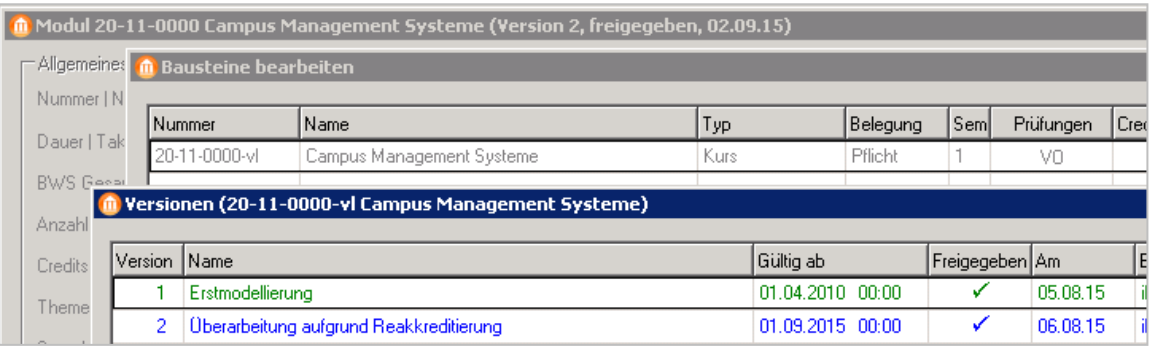

- Die für das laufende Semester gültige Bausteinversion wird grün dargestellt.
- Falls in das Modul die für das modellierte Semester passende Version eingebunden ist, wird diese blau dargestellt.

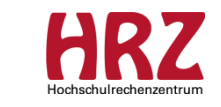

### **"Fresh Up" 3/3 Neue Kursversion / Kontrolle im Modul**

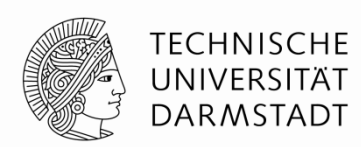

#### **Eine weitere, einfachere Möglichkeit zur Überprüfung der Kursversion im Moduldialog:**

Beispiel: Für folgenden Kurs existieren zwei Versionen:

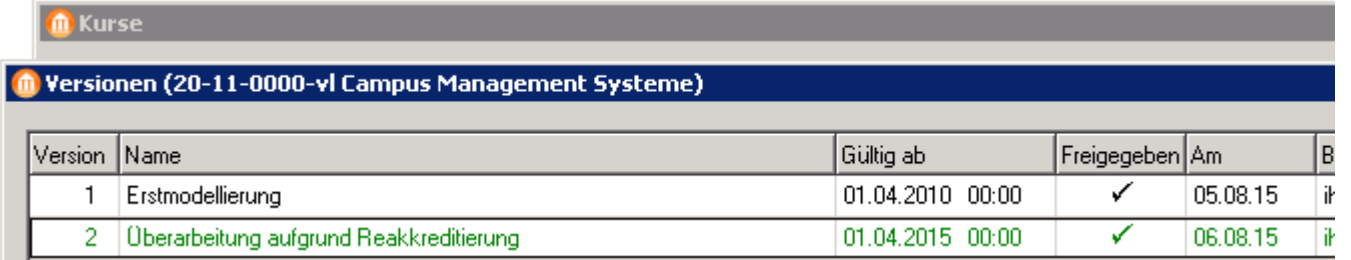

#### **Überprüfung der eingebundenen Kursversion für geplantes Modulangebot SoSe 2015:**

Moduldialog / <Bausteine bearbeiten> / Modulbaustein markieren / <Bearbeiten> anklicken

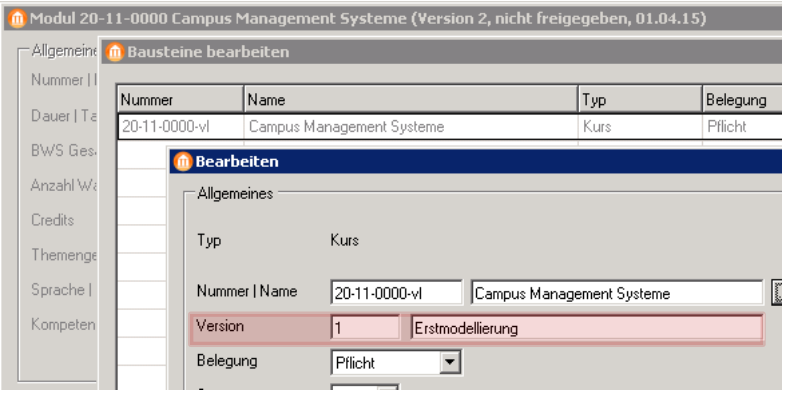

Im vorliegenden Beispiel wird im Feld "Version" 1 ausgewiesen, Version 2 wäre die gewünschte!

- $\rightarrow$  Reihenfolge bei der Kurs- / Modul-Modellierung nicht beachtet!
- $\rightarrow$  Empfohlenes Datum: Gültig ab: **01.03**.2015

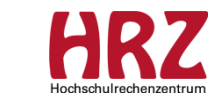

### **Prozess zwischen MOD und LVM bei neuer Kurs-Version (Ergänzung)**

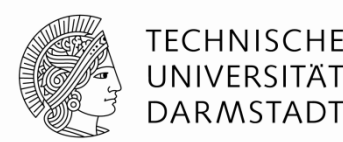

#### **Problematik aus Sicht der Modellierung:**

MOD muss auf Grund einer (Re-)Akkreditierung einen Kurs versionieren.

Das Lehrveranstaltungsangebot basiert auf den modellierten Kursen.

Daher ist es sehr wichtig, dass das aktuelle LV-Angebot auf der neuen Kurs-Version basiert!

#### **Prozessbeschreibung zwischen LVM und MOD:**

- MOD erstellt eine neue Kursversion
- MOD informiert LVM über diese Änderung
- LVM erstellt neues LV-Angebot auf Basis der neuen Version

Standard-Vorgehen im LVM:

 Erstellen des LV-Angebots über das Modulangebot: Semesterangebot / Modulangebot / Aktionen: "Enthaltene Kurse anbieten"  $\rightarrow$  korrekte Kurs-Version wird automatisch gezogen!

Achtung:

 Erstellen des LV-Angebots durch Kopieren wird grundsätzlich nicht mehr empfohlen, da u.a. die Veranstaltung auf alter (falscher) Kurs-Version basiert!

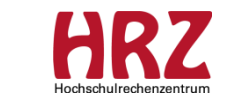

# **Informationen / Handouts**

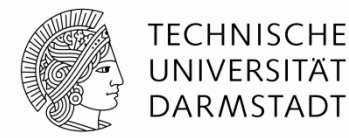

#### > http://www.info.tucan.tu-darmstadt.de/verwalten/downloads v/cn verwalten download detail.de.jsp

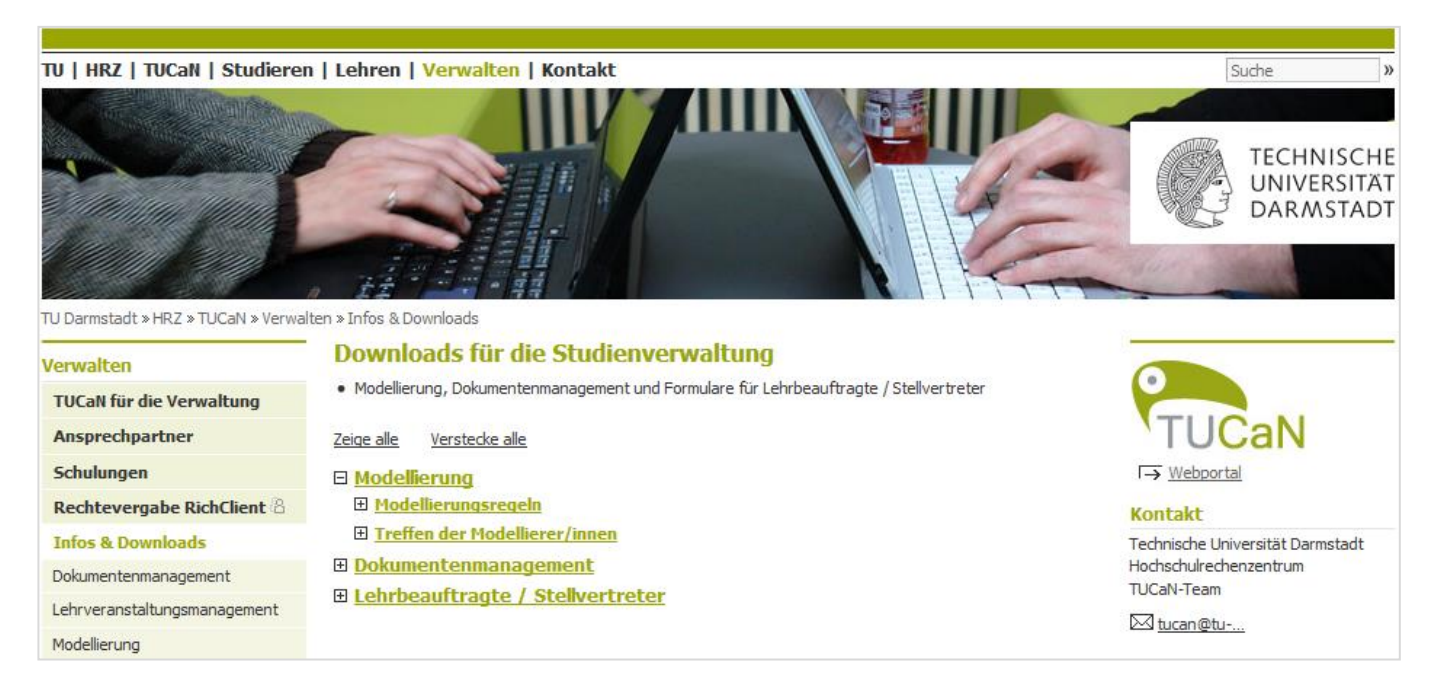

- F1-Taste im Client  $\rightarrow$  CampusNet Gesamtdokumentation
- Fragen an: [tucan@tu-darmstadt.de](mailto:tucan@tu-darmstadt.de) (mit Betreff: Modellierung ...)

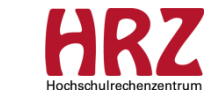

# **Termine**

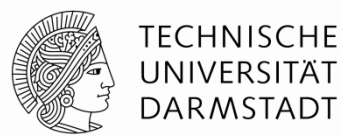

### Unsere Treffen in 2015:

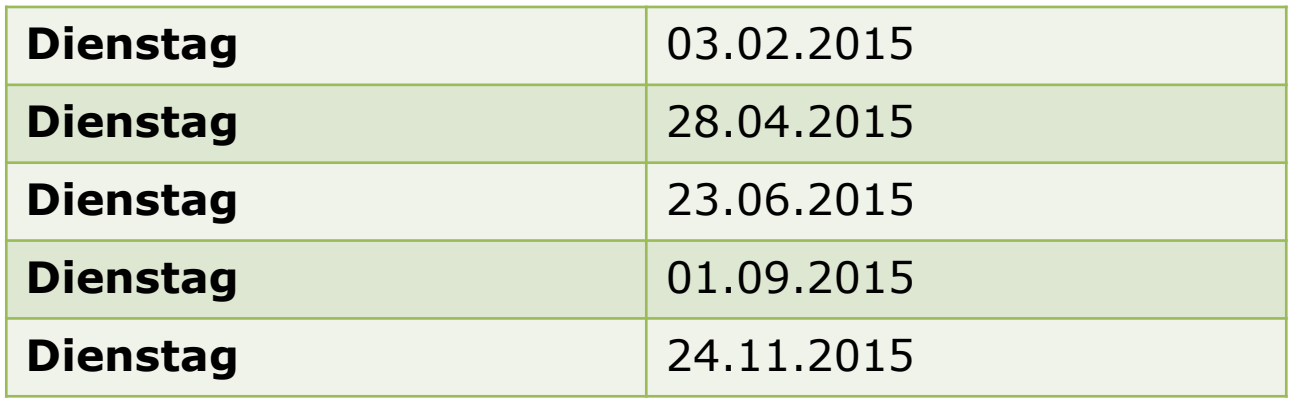

jeweils von 8:30 Uhr – 10:30 Uhr, in Raum S1|02 036

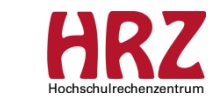

24

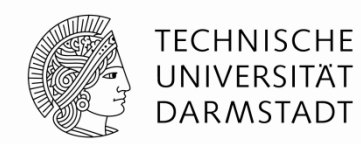

### Danke für Ihre Aufmerksamkeit!

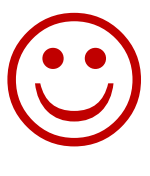

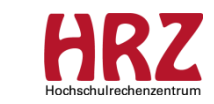